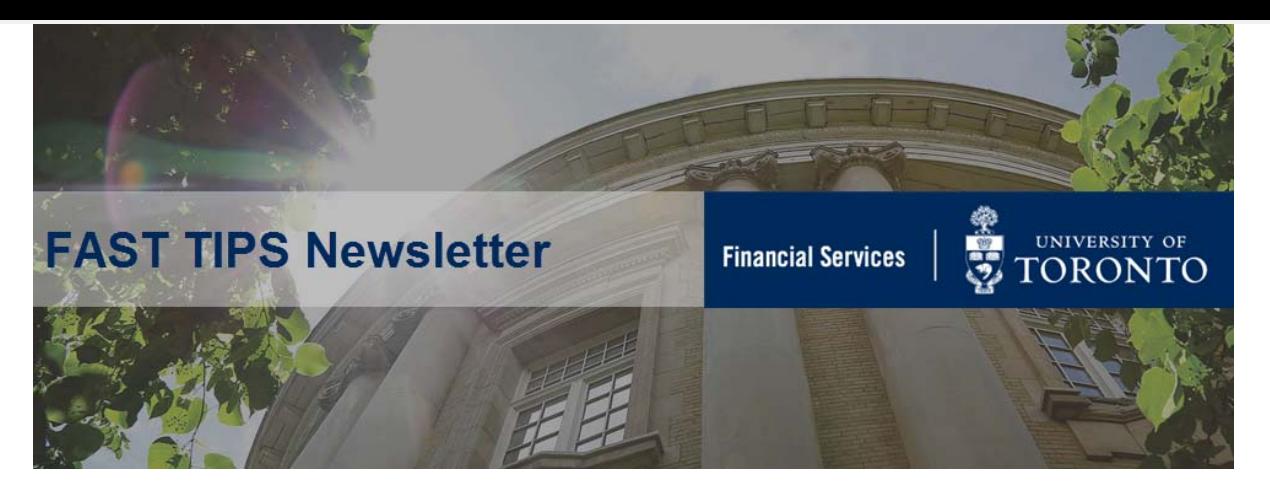

### **May 2019 | Volume 6 | Number 5**

## **How to Locate and Release Earmarked Funds**

### **[\(Manual Reserves\)](https://sapdocs.easi.utoronto.ca/ucontent/fbac547cfbf7435caf6befb395746f2a_en-US/simulation/html/sim_auto_playback.htm)**

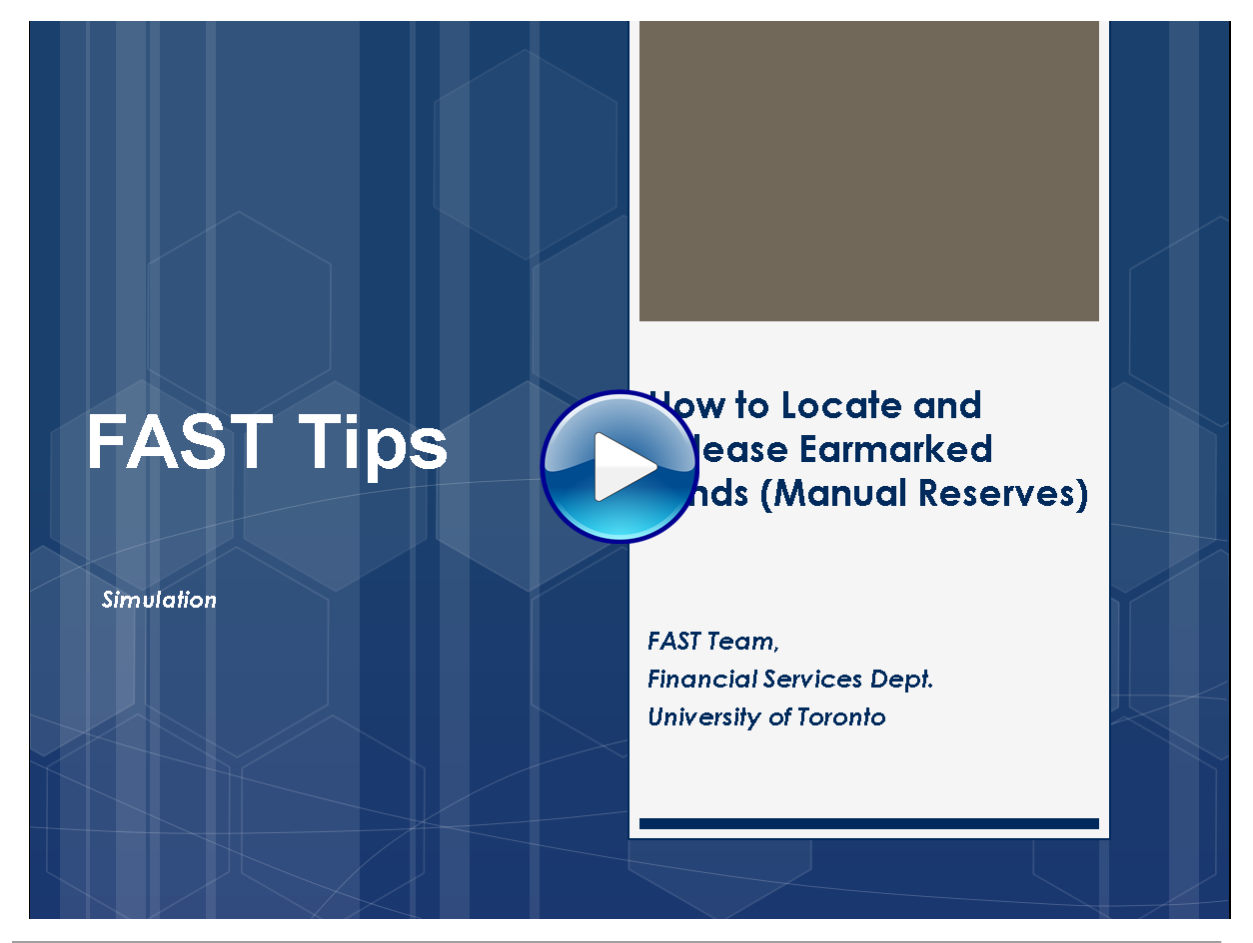

#### **Learn More:**

- **Reference Guide [Create Earmarked Funds](https://sapdocs.easi.utoronto.ca/gm/folder-1.11.2533?mode=EU)**
- **Reference Guide** [Change/Display Earmarked Fund](https://finance.utoronto.ca/wp-content/uploads/2015/10/fcchngdisplay.pdf)
- **Reference Guide** [Funding by Funds Center or Fund Report](https://finance.utoronto.ca/wp-content/uploads/2016/06/ZFM1_Funding_FC_Fund.pdf)
- **Reference Guide** [Funds Center Report](https://finance.utoronto.ca/wp-content/uploads/2015/10/fcrpt.pdf)
- **Reference Guide** [All Postings Report](https://finance.utoronto.ca/wp-content/uploads/2015/10/allpostings.pdf)

# **Combining Personal & Business Travel: What amount should be reimbursed, and do I need approval?**

As per the GTFM, when personal and business travel is combined, comparable quotes should be obtained **prior** to the travel and the employee will be reimbursed for the lowest available fare. Getting the quotes after the fact is often not possible or will not necessarily meet the travel conditions before the trip.

**For example:** An employee goes for a two-day conference but stays in the same city for a longer duration for personal travel. If the cost of the entire trip is lower than the cost of travel for the two-day conference alone, then the employee will be reimbursed the lower of the two amounts. The employee should obtain the quotes for both business plus personal travel and business travel alone prior to the trip.

#### **Learn More:**

- **GTFM Policy** [Travel & Other Reimbursable Expenses](https://finance.utoronto.ca/policies/gtfm/travel-and-other-reimbursable-expenses/travel-and-other-reimbursable-expenses-policies-and-guidelines/)
- **Reference Guide** [Expense Reimbursement Single Currency Create](https://sapdocs.easi.utoronto.ca/gm/folder-1.11.3008?mode=EU)  (Cheque)
- **Reference Guide** [Expense Reimbursement Direct Deposit \(ERDD\) Create](https://sapdocs.easi.utoronto.ca/gm/folder-1.11.3011?mode=EU)
- **Reference Guide** [ERDD on the Web Create](https://finance.utoronto.ca/wp-content/uploads/2016/01/erddwebbusoff.pdf)

## **The FI and All Postings Line Items Reports ...Equal to, or Not Equal to?**

By default, the selection screen criteria in the FI and All Postings Line Items by Document Number reports include Fund **"Equal to"** blank. As a result, report output will only exclude any transactions posted to Funds.

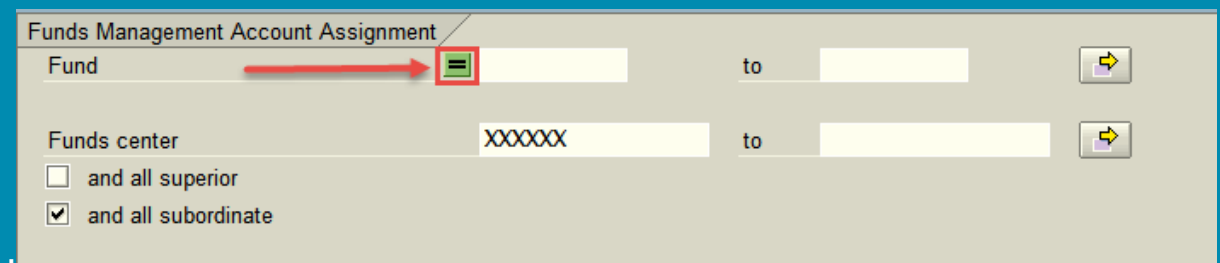

If you would like to see transactions posted to the Funds Center as well as any Funds Center/Fund combinations, you double-click within the Fund field and select **"Not Equal to"** or **"Delete Row"**.

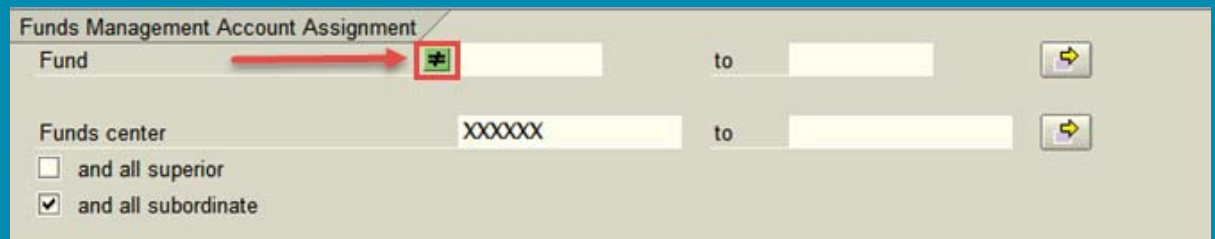

The report will now include all transactions posted to the Funds Center and the Fund Center/Fund combinations.

Remember if you return to the main SAP menu and access the report again, the **"Equal to"** symbol will re-appear.

#### **Learn More:**

- **Reference Guide**[: FI Postings Line Item Report](https://finance.utoronto.ca/wp-content/uploads/2015/10/fipostings.pdf)
- **Reference Guide** [All Postings Line Item Report](https://finance.utoronto.ca/wp-content/uploads/2015/10/allpostings.pdf)
- **Reference Guide** [Line Item Functionality](https://finance.utoronto.ca/wp-content/uploads/2015/11/lifunctionality.pdf)
- **Knowledge Centre Article** How to Create and Retrieve Selection Screen **Variants**

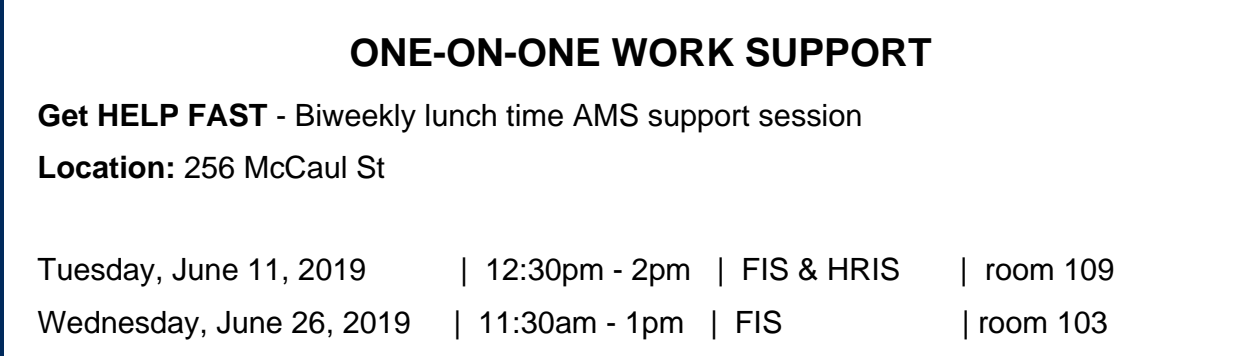

- **[FIS Training Calendar](http://finance.utoronto.ca/events/category/training-support/) Faculty Representatives**
- **[FAST Tips Newsletter Archive](http://finance.utoronto.ca/fast/fast-tips-newsletter-archive/) [Subscribe to AMS Listserv](https://easi.its.utoronto.ca/help/ams-listserv/)**
- **TRAINING FAST STAFF** 
	-
	-

### **Requesting Ideas for FAST Tips Articles/Simulations!**

We are always looking for fresh ideas from our readers.

If you have any suggestions for FAST Tip articles or simulations, **send us your input in the feedback link below!**

**[PROVIDE FEEDBACK](http://finance.utoronto.ca/fast-tip-survey/)**

[fast.help@utoronto.ca](mailto:�fast.help@utoronto.ca)